## **Filter options for Multi-Location Practices**

⊕

With the CAT4 version 4.36 we have introduced a new way of filtering your data if you are working in a multi-location practice. As detailed in the pages on [Collecting data by location,](https://help.pencs.com.au/display/CG/Collecting+data+by+location) CAT4 allows you to split your data if you are using one database with multiple clinic locations.

As requested by our users, you can now look at your data in different ways by using the [General tab - Demographics](https://help.pencs.com.au/display/CG/General+tab+-+Demographics) filter, the [Date Range \(Visits\) Filtering](https://help.pencs.com.au/display/CG/Date+Range+%28Visits%29+Filtering) and the [MBS Attendance Filter](https://help.pencs.com.au/display/CG/MBS+Attendance+Filter)

The filter options shown below will only be visible for practices with multiple locations setup and with an extract loaded that shows only one of the multiple locations. If you load a combined extract for all locations, you won't see the options.

## The [demographic filter](https://help.pencs.com.au/display/CG/General+tab+-+Demographics) will now allow to filter for patients that are active/not active either at your current location or across all locations:

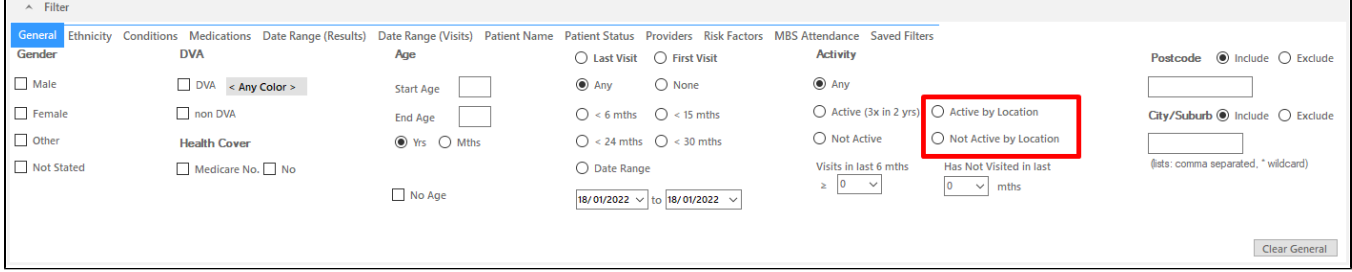

If you select the new 'Active by Location' or 'Not Active by Location', CAT4 will only count visits at the location currently loaded. For example your clinic has 3 locations and you have loaded location A. If you select the standard 'Active (3x in 2 yrs)' filter option, visits to any of your three locations are counted, and patients will be counted as active if they have visited 3 times in 2 years across all of your three locations.

If you select the new 'Active by Location' or 'Not Active by Location', only visits to the current location A will be counted. This will allow practices to focus on patients seen at a specific location only.

The [Date Range \(Visits\) Filter](https://help.pencs.com.au/display/CG/Date+Range+%28Visits%29+Filtering) has a new option that will allow to filter for visits to the current location only:

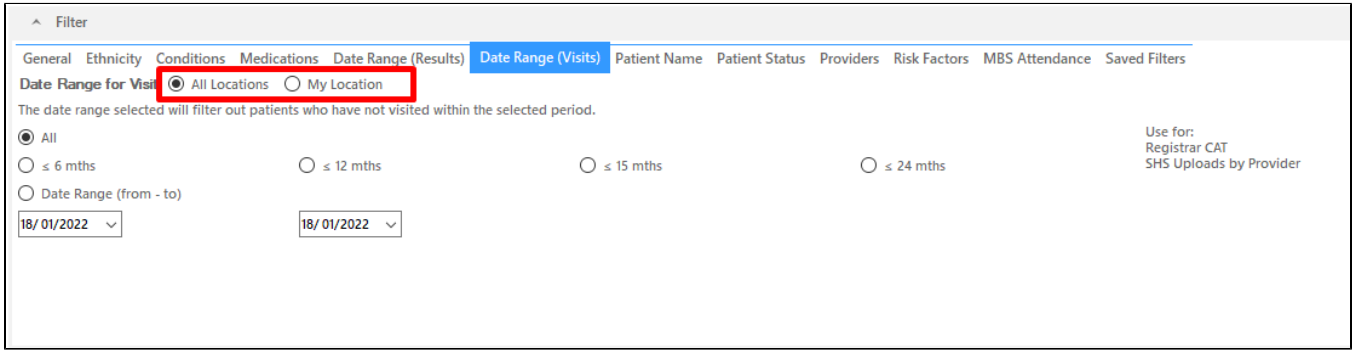

When using the new 'My Location' filter option, only visits to the current location A will be counted. The 'All Locations' option will count any visits to the three practice locations.

The [MBS Attendance Filter](https://help.pencs.com.au/display/CG/MBS+Attendance+Filter) has a new option to filter for MBS claims at the current location only:

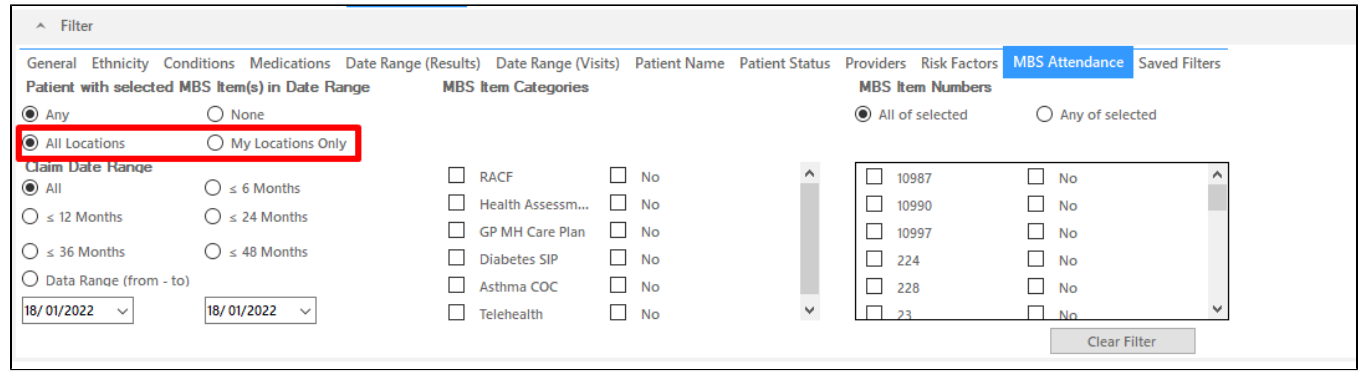

If you select 'My Locations Only', only claims at the current location A are counted. The 'All Locations' will filter for MBS items claimed at any of the three locations.